學力檢測線上問卷填答

拜託老師指導學生完成問卷

☆時間: 5月4日(四)起~6月30日(五)止

☆問卷網址: <https://saaassessment.ntcu.edu.tw/>

☆網頁請以 【Chrome】瀏覽器開啟,並確認螢幕縮放比例為 100%。

☆學生—問卷系統登入流程

1.請學生點選網頁上方【登入】

2.於登入視窗依序選取「縣市」、「身分(學生)」、「區域」、「學校」、 「年級」、 「班級」、「座號」

3.輸入「密碼」後,點選下方【登入】鍵。

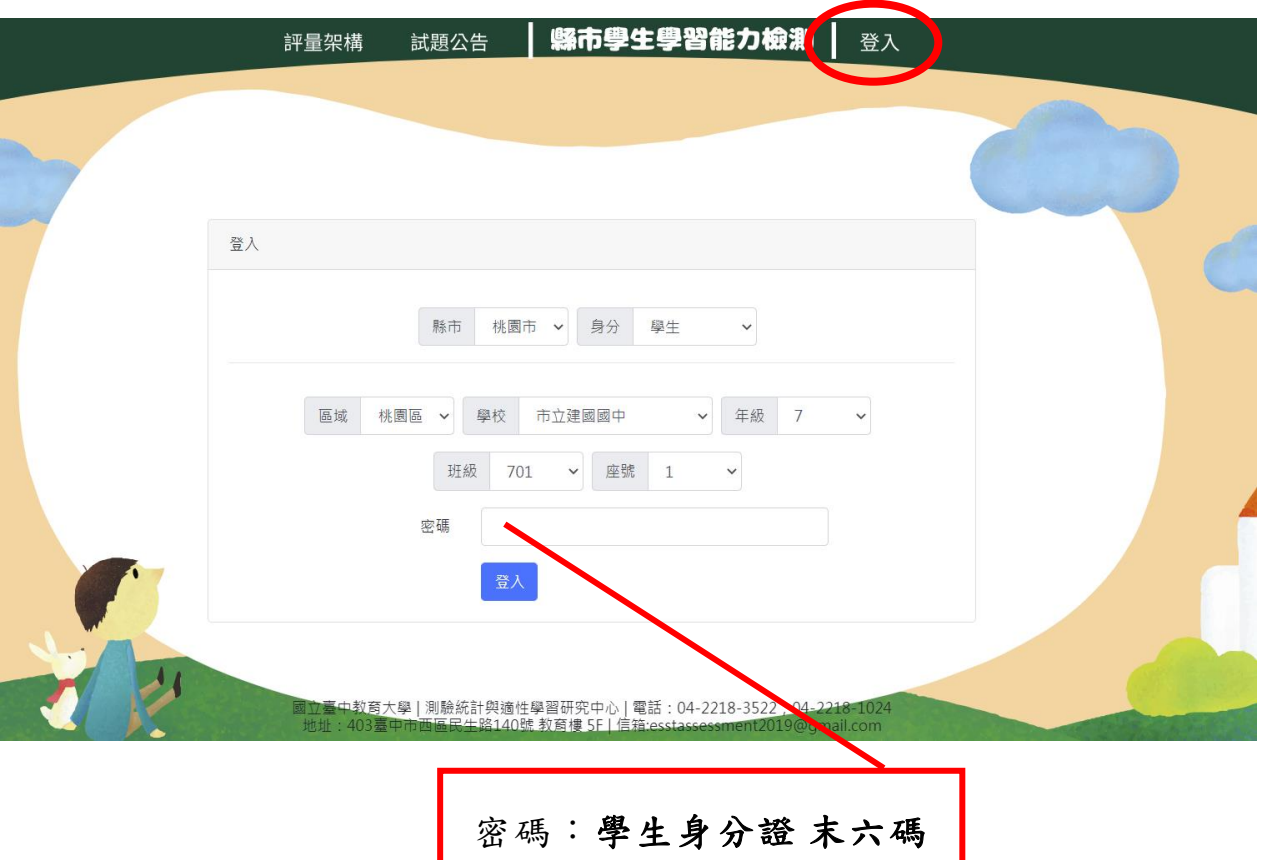

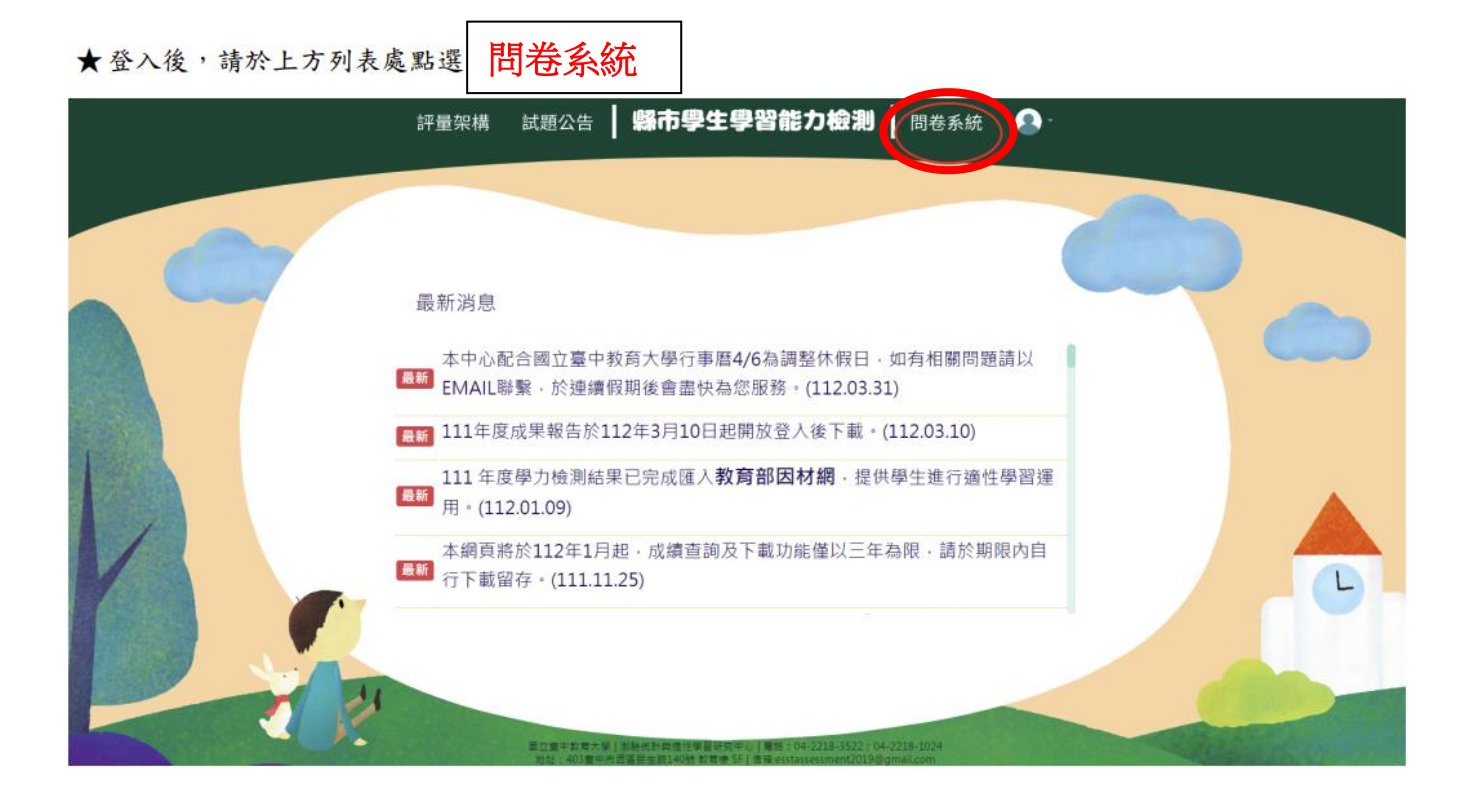

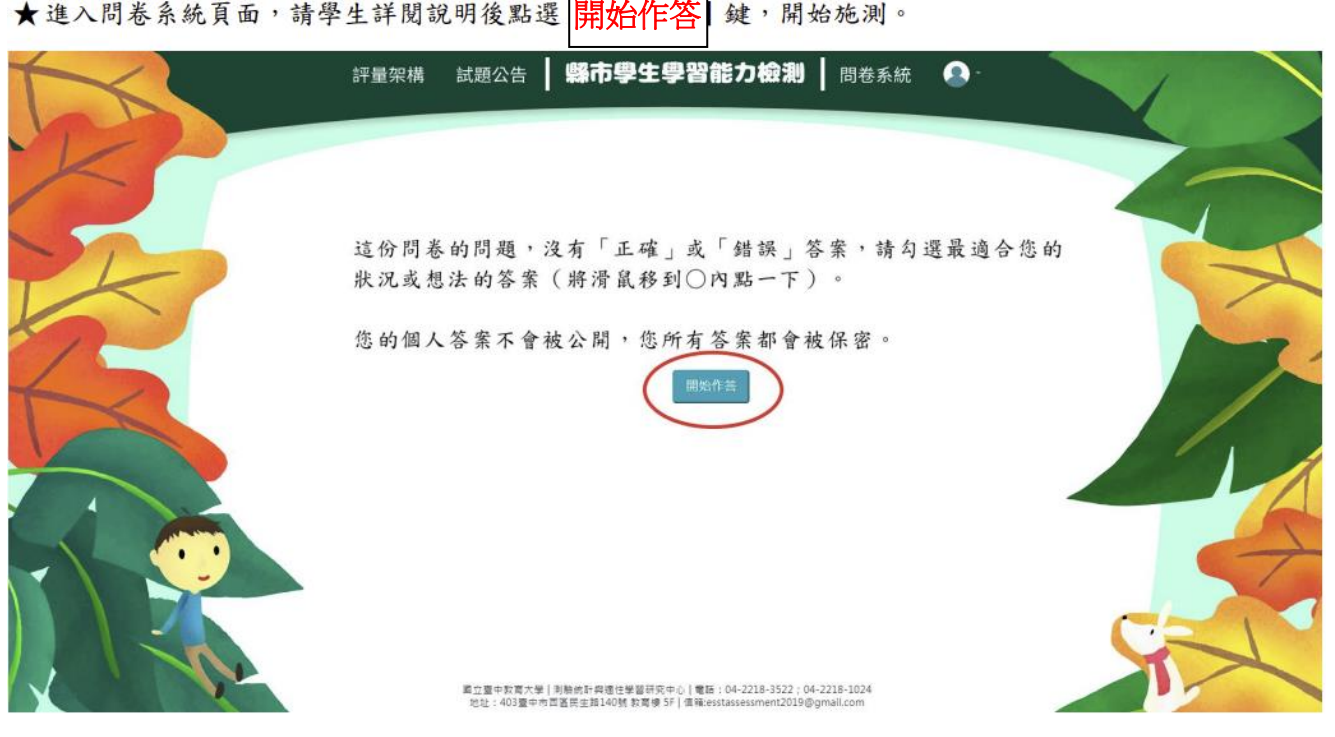

★進入問卷系統頁面,請學生詳閱說明後點選 開始作答 鍵,開始施測。

下一百 繼續作答。作答 ★請於各題目下點選最符合個人狀況之選項,該頁題目全數作答完畢後,才能點選

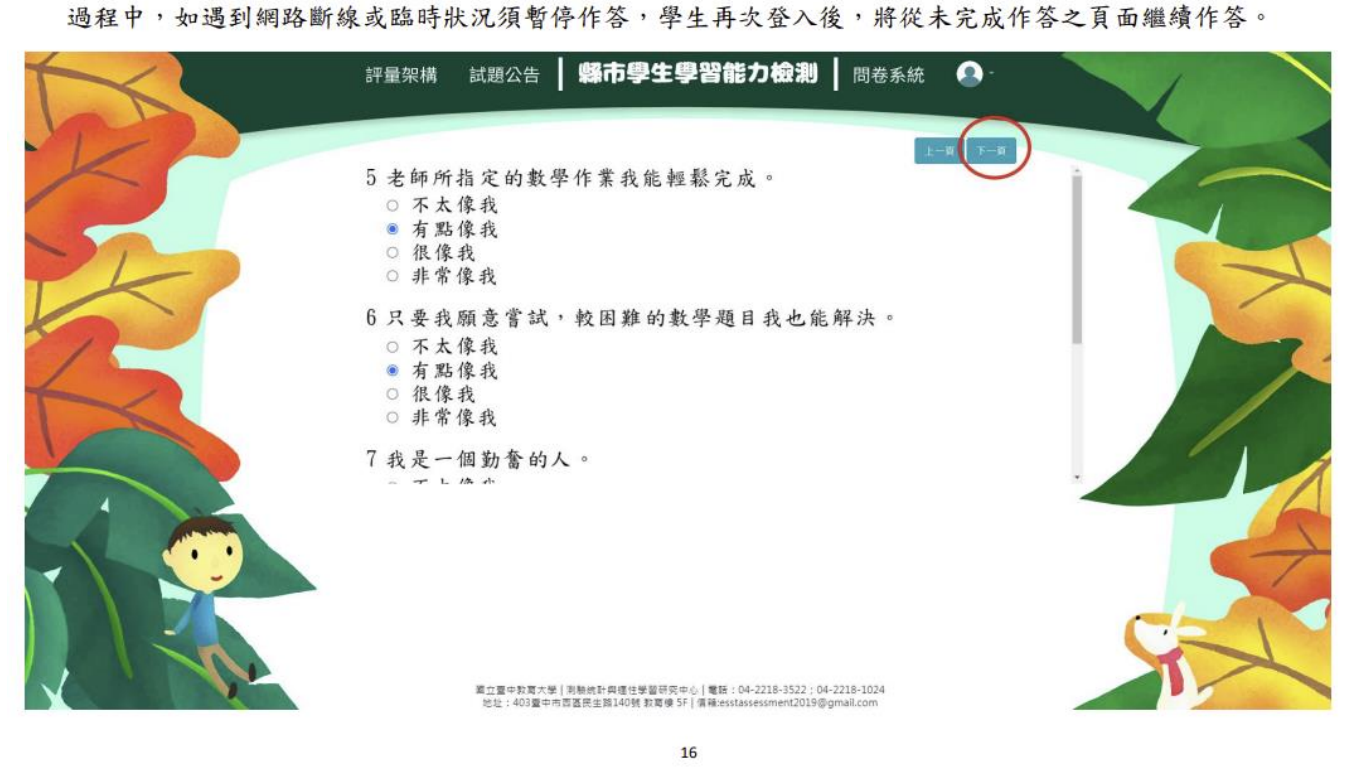

上一頁 返回欲修改處重新修改選答結果。 ★若需修改已填答過之選項,可點選 評量架構 試題公告 | 縣市學生學習能力檢測 | 問卷系統 ● 5老師所指定的數學作業我能輕鬆完成。 ○ 不太像我 ● 有點像我 ○ 很像我 ○ 非常像我 6只要我願意嘗試,較困難的數學題目我也能解決。 ○ 不太像我 ● 有點像我 ○ 很像我 ○ 非常像我 7 我是一個勤奮的人。  $\frac{1}{2} \int_{-\infty}^{\infty} \frac{1}{2} \frac{dx}{dx} dx = \frac{1}{2} \int_{0}^{\infty} \frac{1}{2} \frac{dx}{dx} dx$ 置立置中数写大學 | 測驗統計典理性學習研究中心 | 電話:04-2218-3522;04-2218-1024<br>地址:403聖中市商區民生論140號 敦商樓 5F | 信箱:esstassessment2019@gmail.com

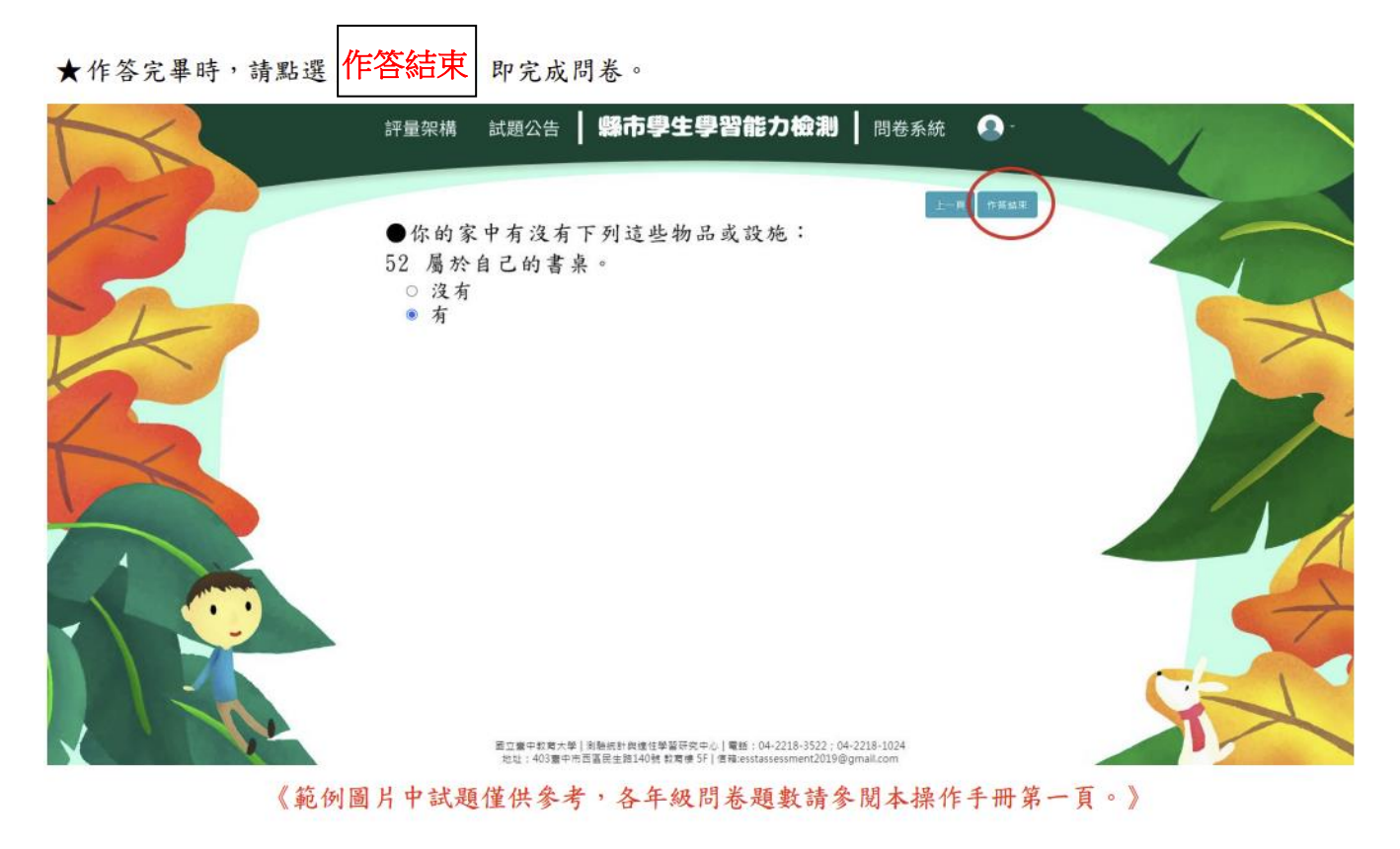

★每位學生僅能填答一次,點選【作答結束】後將無法重複施測。

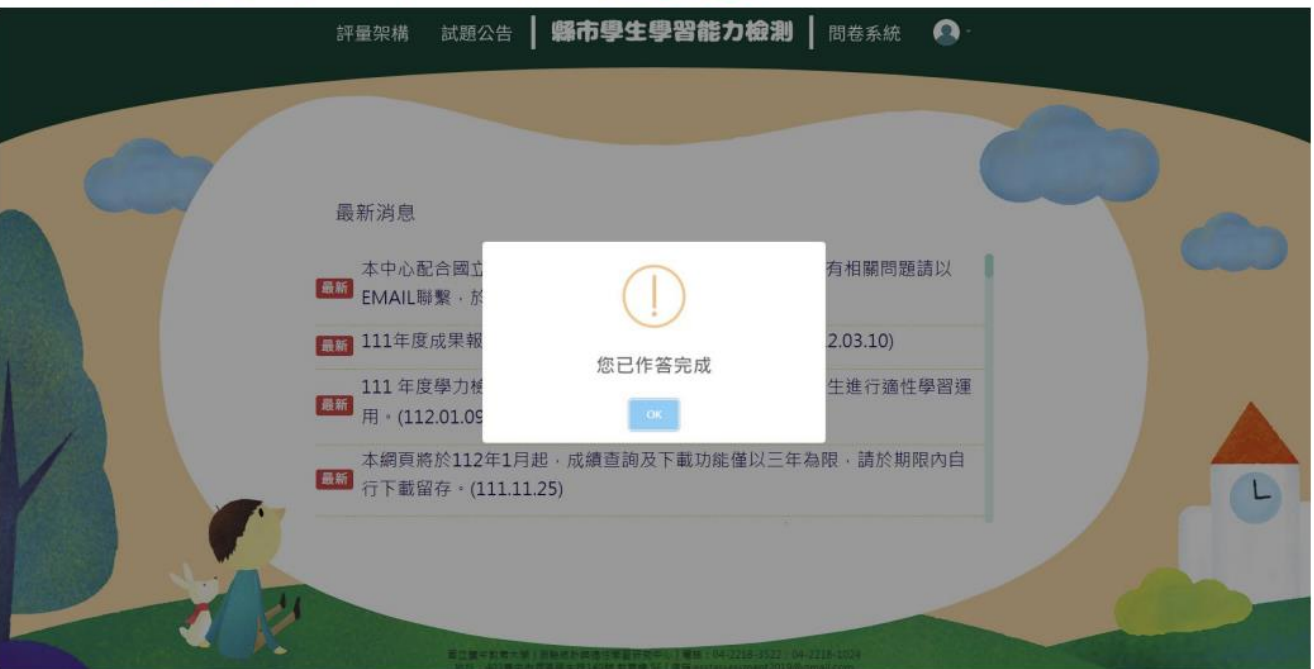